## 7<sup>th</sup> Annual Ambient pressure XPS Workshop Zoom Guideline

In this together.

Keeping you connected

wherever you are.

Sign up for Free

Helpful Resources

For creating account, click this button.

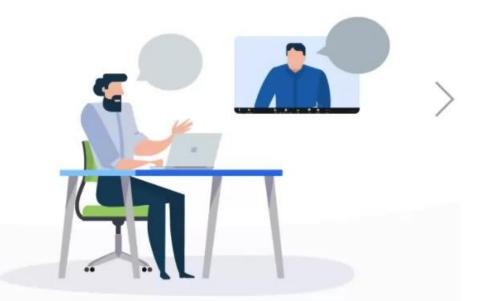

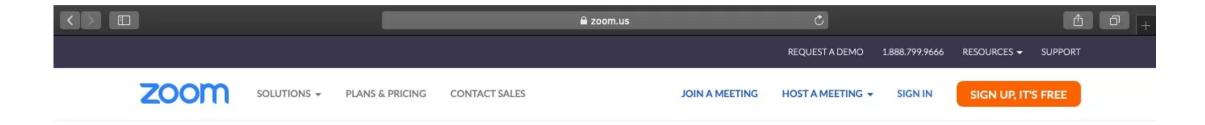

## Sign Up Free

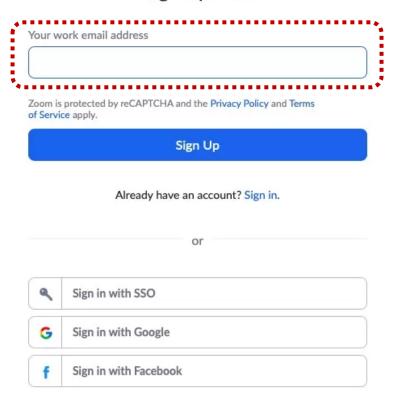

Enter your own e-mail.

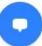

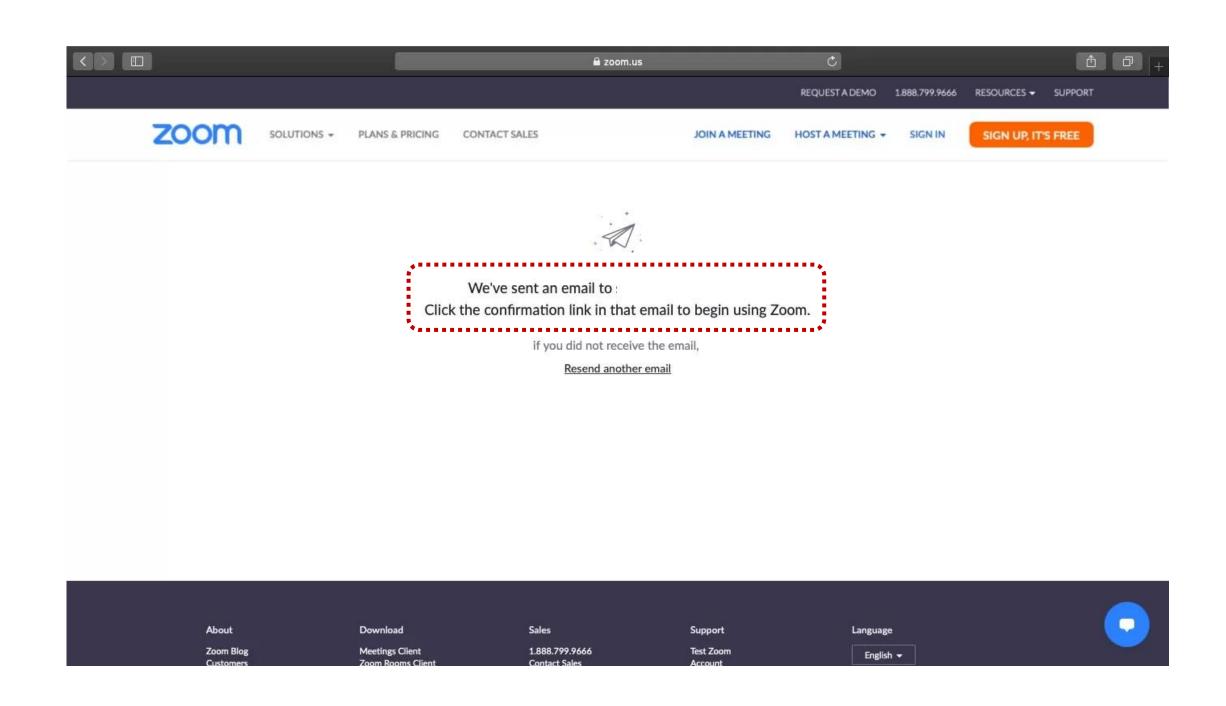

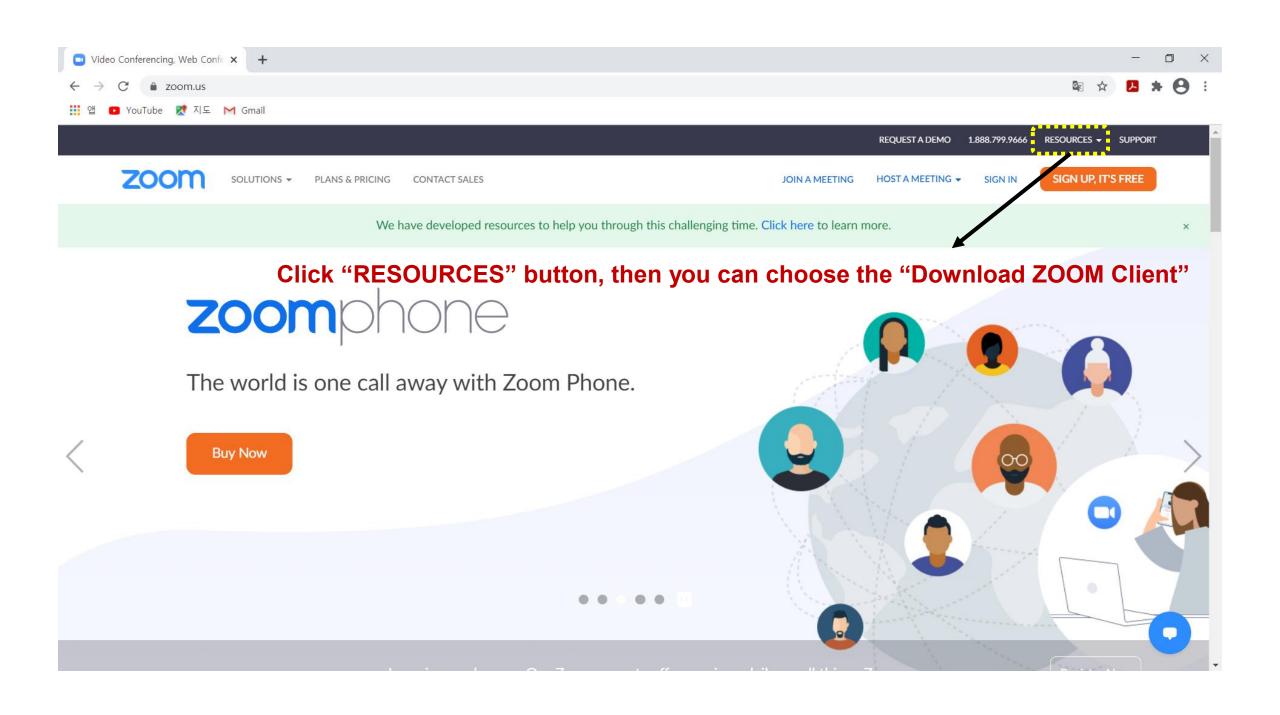

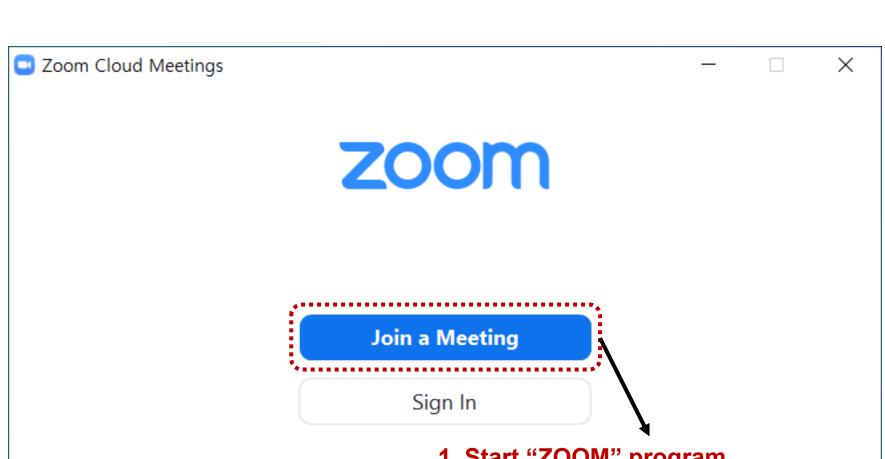

- 1. Start "ZOOM" program.
- 2. Log in "ZOOM".
- 3. Click the "Join a Meeting" button.

Version: 5.4.3 (58891.1115)

Enter the 2020 APXPS Workshop meeting ID.

Meeting ID and password will be announced on 14<sup>th</sup> Dec.

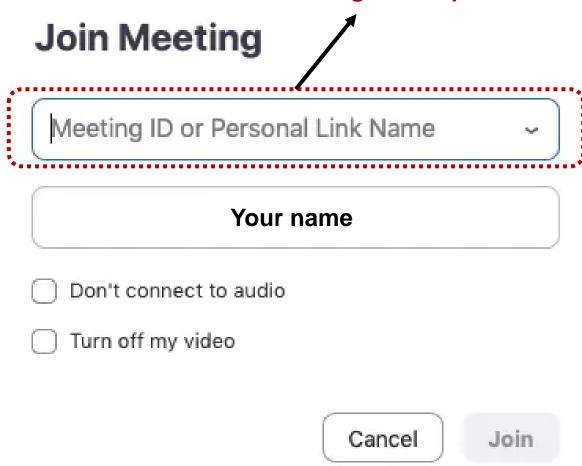

Enter the 2020 APXPS Workshop meeting password. Meeting ID and password will be announced on 14<sup>th</sup> Dec.

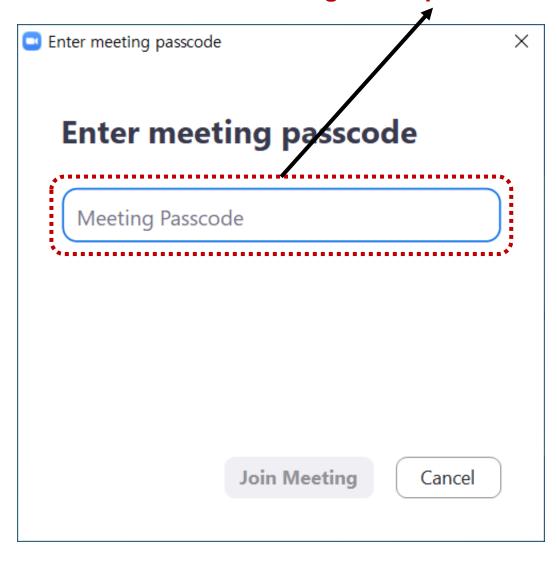

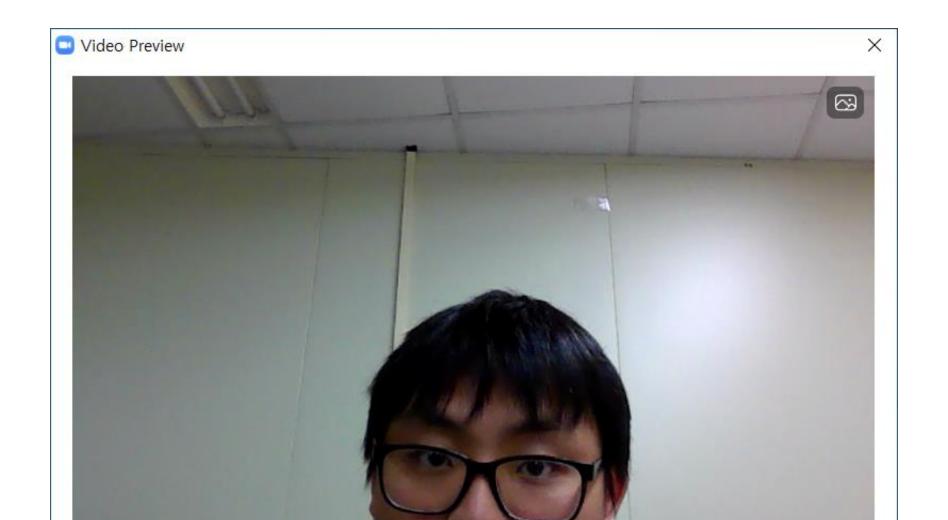

Always show video preview dialog when joining a video meeting

Click "Join with Video".

Join with Video

Join without Video

Zoom Meeting Please wait, the meeting host will let you in soon. 임호준의 개인 회의실 Test Computer Audio

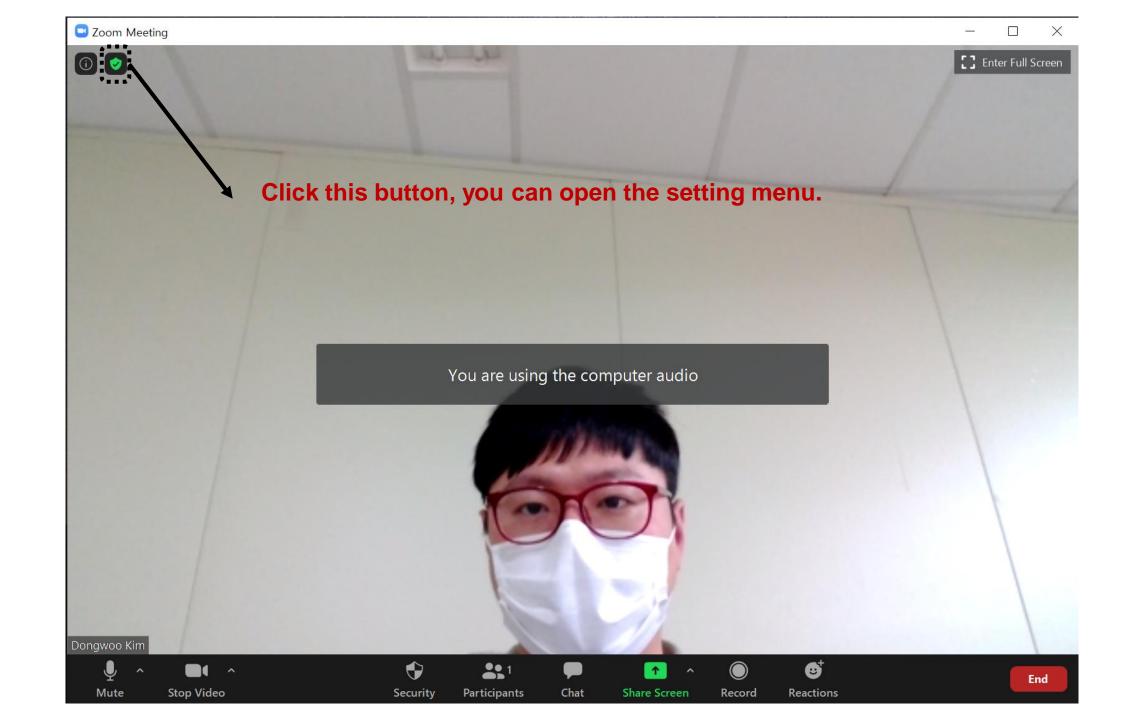

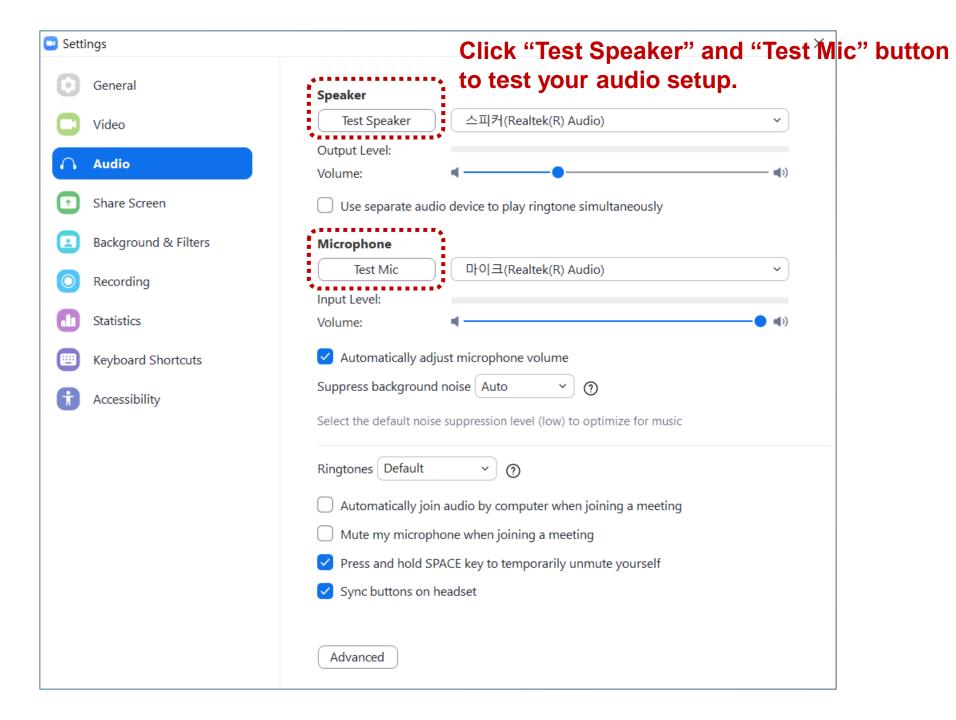

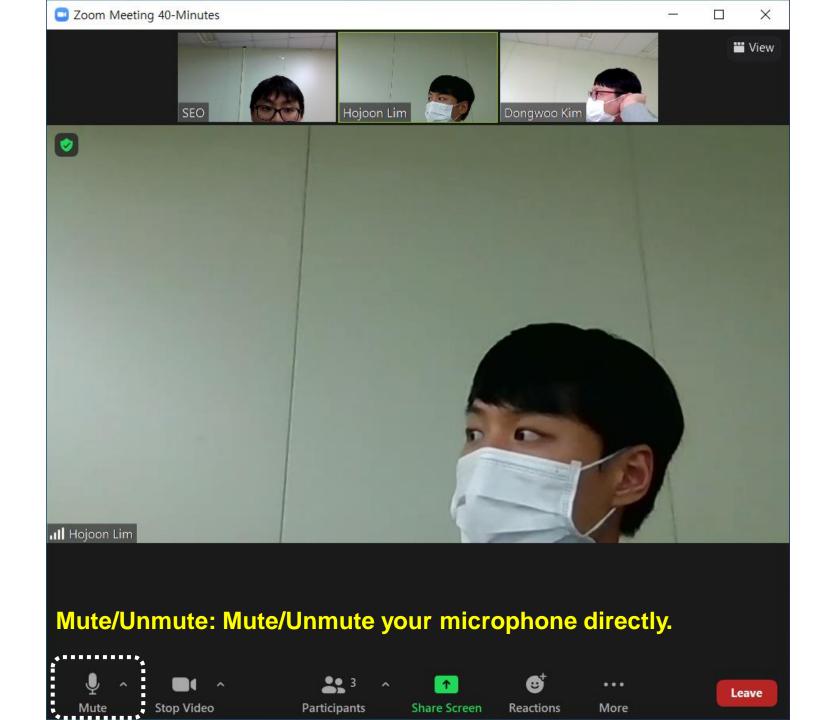

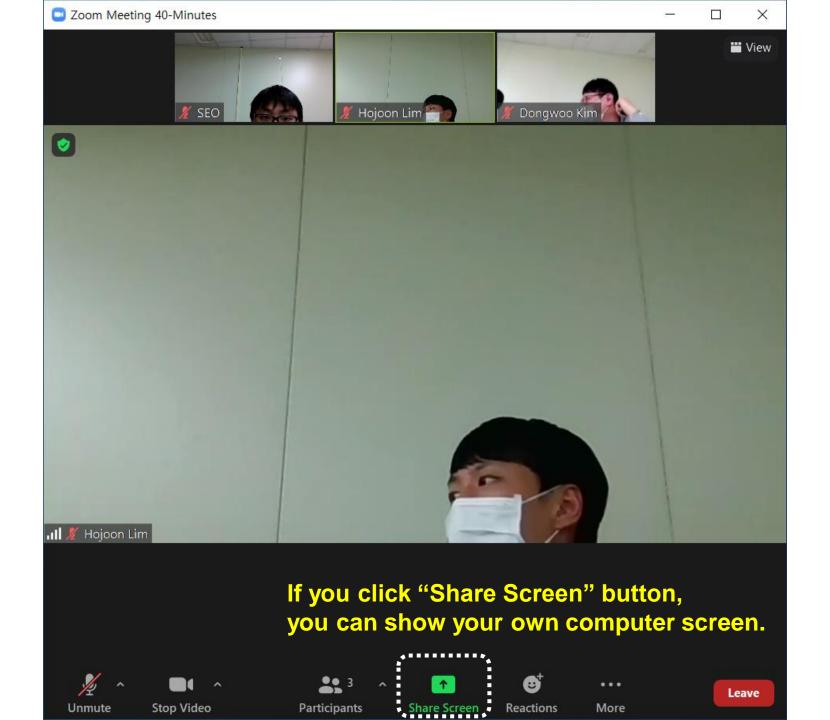

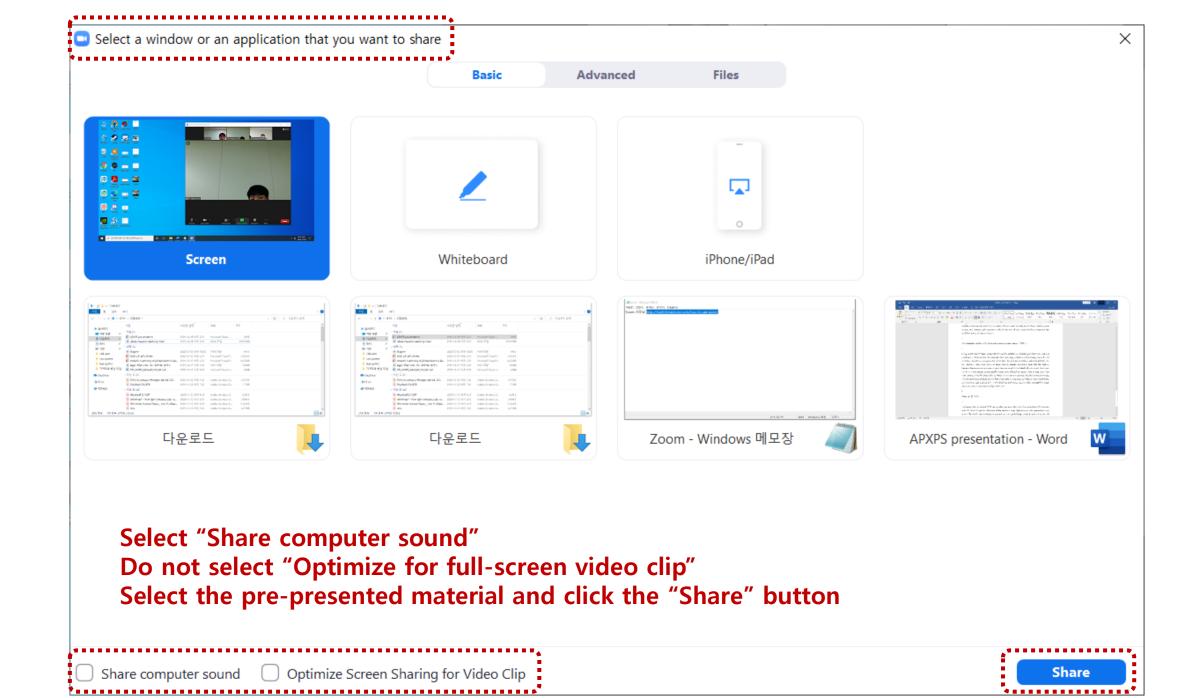

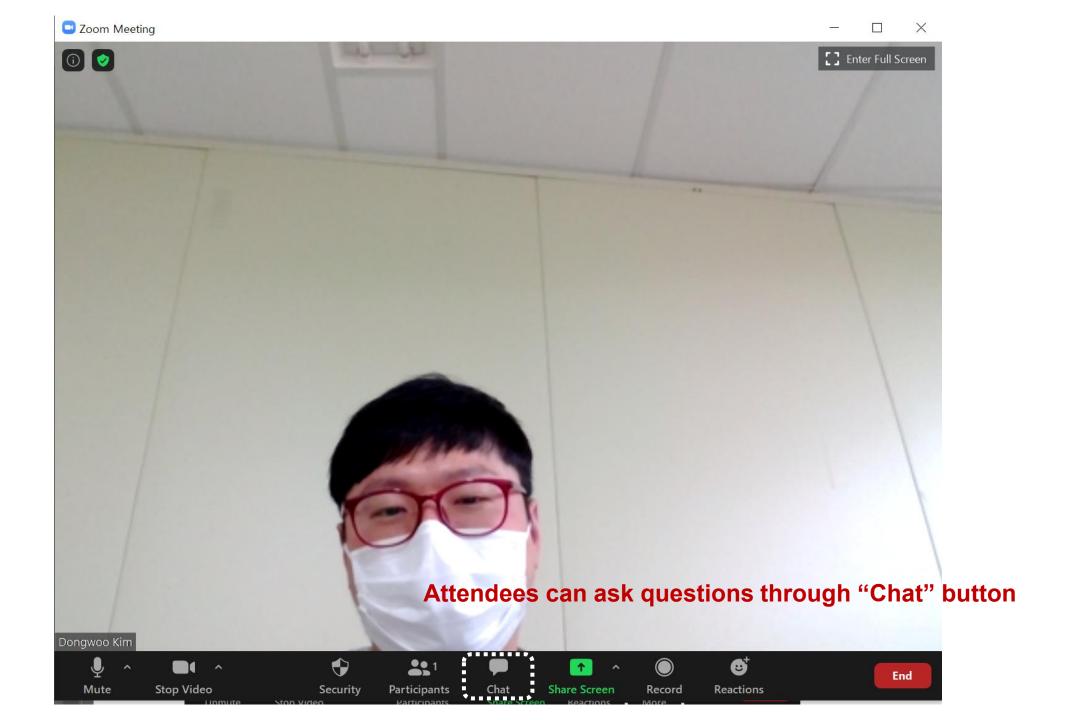

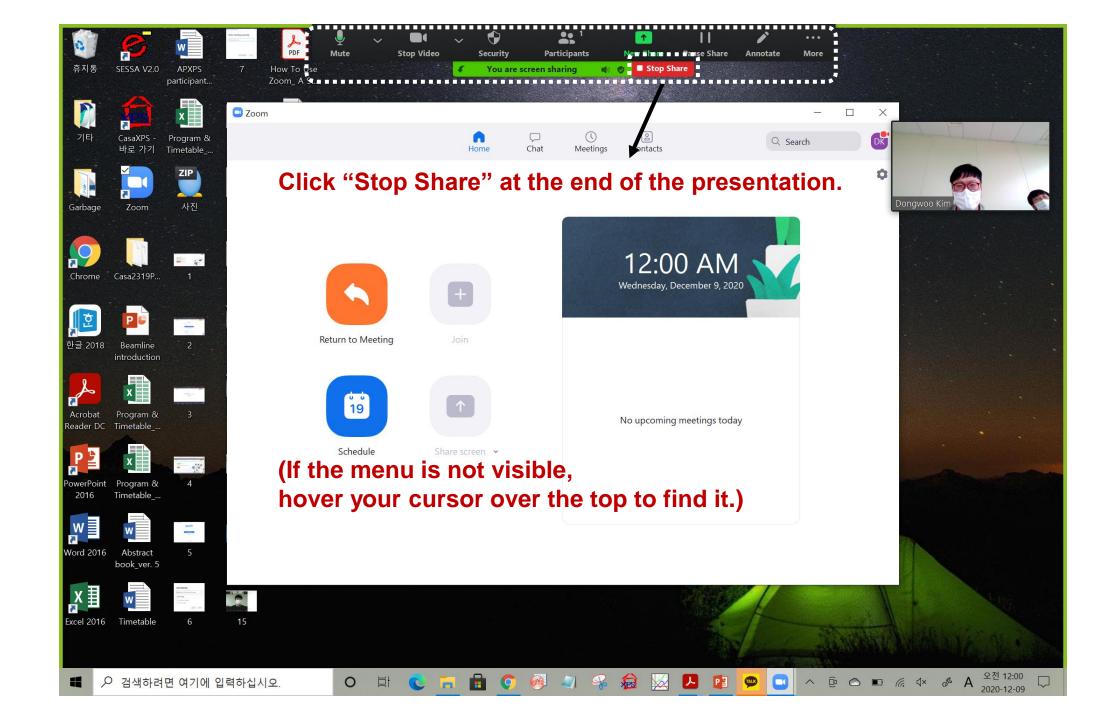